# **Руководство по использованию торгового робота «Умный Пирамидинг»**

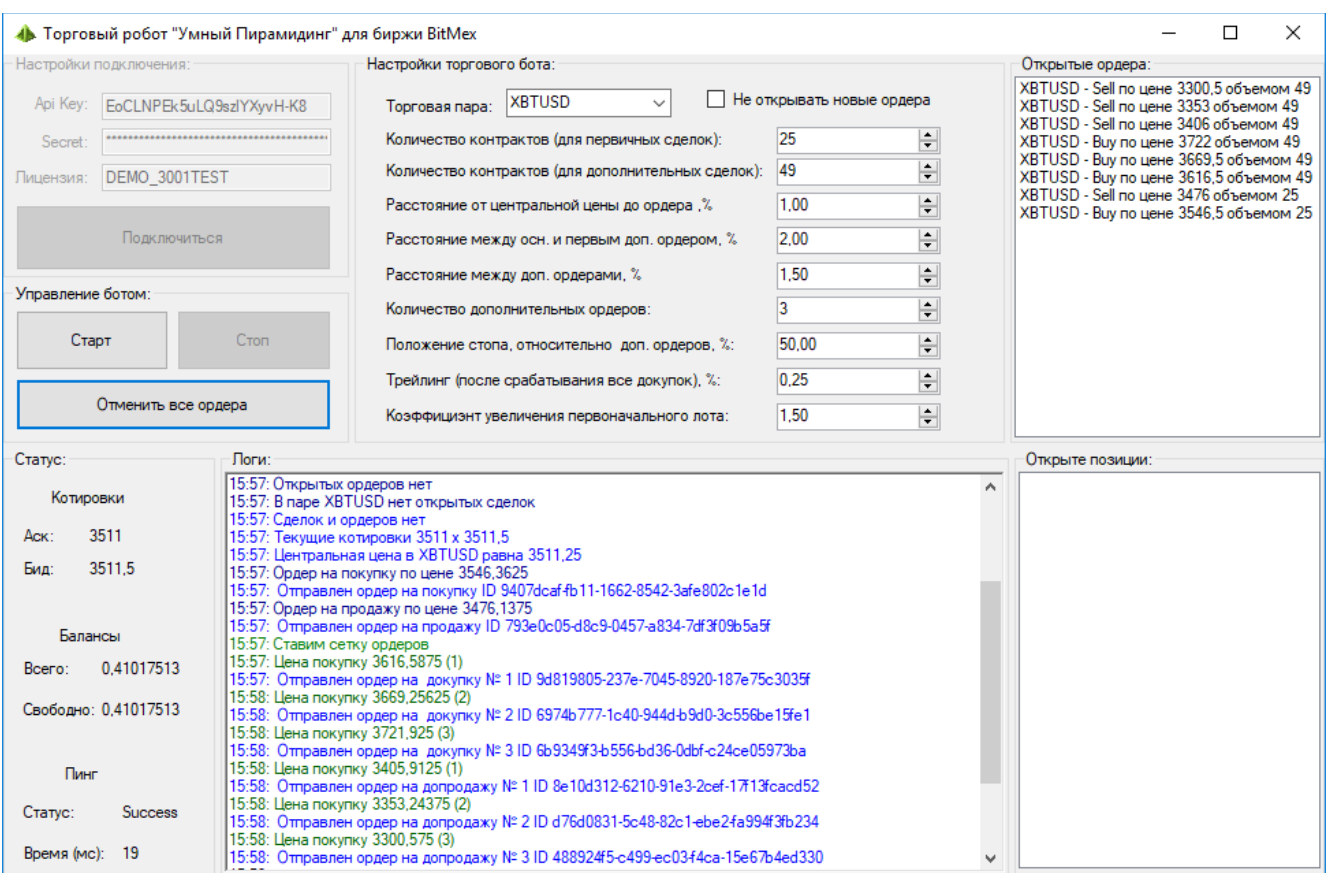

### Внешний вид торгового робота:

#### **Логика бота**

Основная идея робота – создание гибко настраиваемого полностью автоматизированного пирамидинга. Пирамидинг является одной из самым эффективных стратегий получения большой прибыли. Это связанно с тем, что идет постоянное накоплении позиции во время тренда, и выходит большой потенциал даже при не большом объеме, при этом риск всегда ограничен, и регулируется стоп-лоссом.

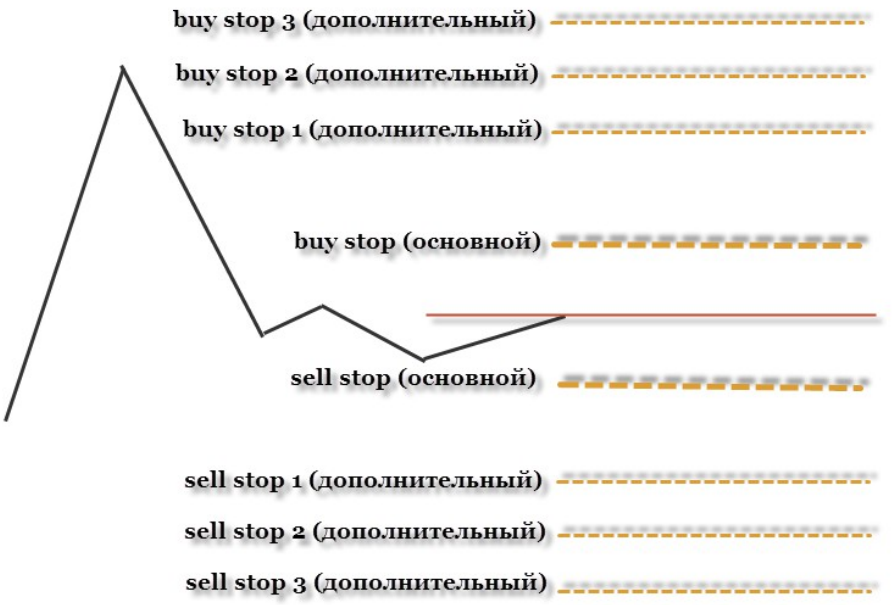

Во время запуска (когда нет орткрытых позиций и отложенных ордеров) бот берет текущую цену, и назначает ее центральной ценой. Относительно этой центральной цены ставяться два основных стопордера - на покупку и на продажу, на расстоянии и объемом, которое указывает трейдер.

Далее, на указанном расстоянии от этих основных ордеров, ставится сетка дополнительных ордеров на покупку и на продажу с уставноленным расстоянием между ордерами, указанным количеством и объемом.

Первые основные ордера служат для первоначального входа. Т.е., при исполнении одного из основных ордеров, противополнжный становится для него стоп-лоссом, и одновременно разворотным ордером. Для этого бот оснащен функцией мартингейла, чтобы увеличивать размер ордера, если сработал противоположный. Например, у нас стоят два основных ордера объемом в 100 лотов, и коэффициэнтом мартингейла 1.5, то при срабатывании стоп-ордера на покупку, ордер на продажу снимется, и поставится объемом 150 лотов (1,5 коэф х 100 лотов = 150 лотов). При дальнейшем срабатывании ордера на продажу объемом 150 лотов, будет установлен ордер на покупку объемом 225 лотов (150 лотов х 1,5 коэф = 150 лотов). И так далее, пока не начнется движение.

Когда сработал уже один из дополнительных ордеров, тогда считается, что движение началось. При этом противоположные дополнительные ордера и основной ордер снимается, а вместо этого ставится стоп-лосс, который передвигается по факту срабатывания следующих дополнительных ордеров. Т.е., если у нас сработал дополнительный ордер на покупку, то снимаются все ордера на продажу, и ставится сопровождающий стоп-лосс относительно последней покупки согласно настроек. Ниже пример, с настрокой переноса стопа на середину расстояния между ордерами:

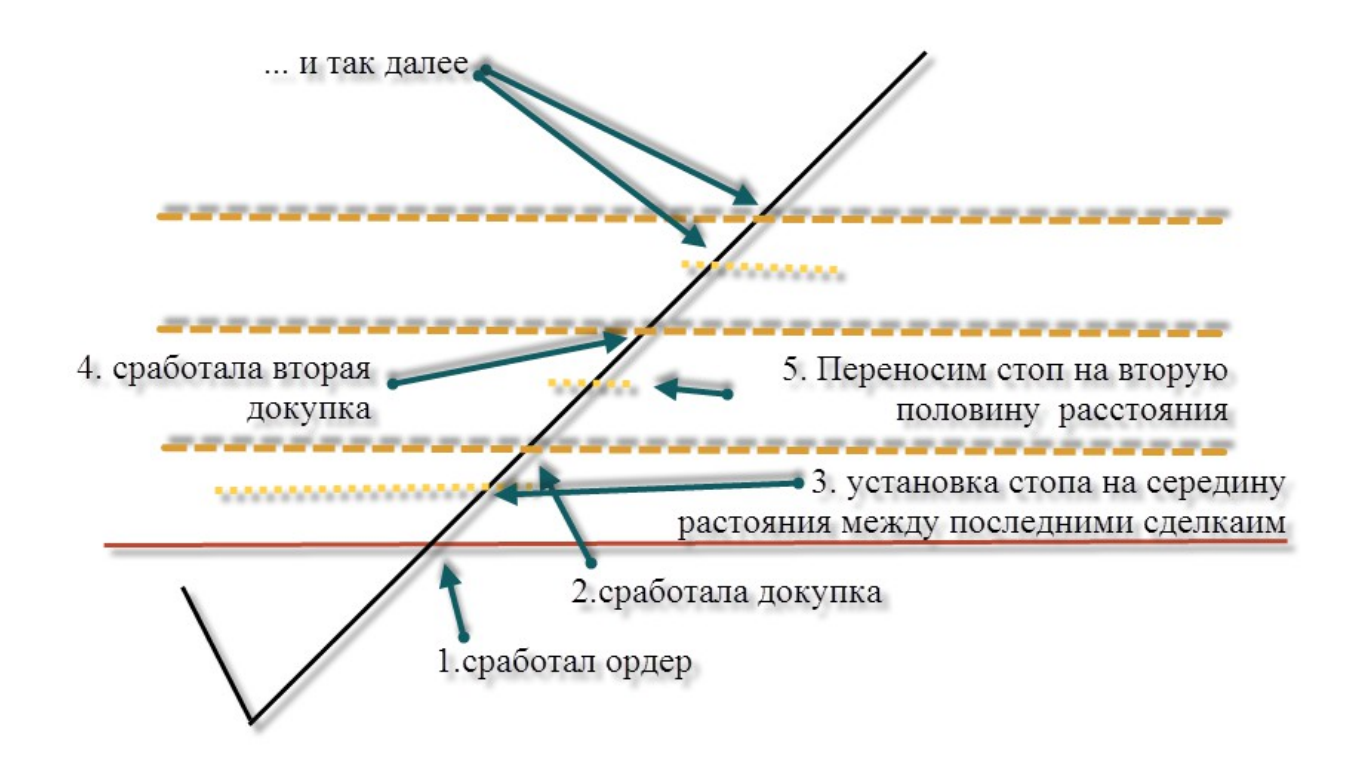

В случае, если все дополнительные ордера выкуплены, бот начинает переносить стоп как обычный трейлинг-стоп (на уровне настроенного в % расстояния от максимума цены).

После срабатывания цыкла сделок, бот самостоятельно снимает все остатки по ордерам, и начинает торговый цикл с нуля. Если трейдер хочет чтобы бот не начинал новый цыкл – он может установить это в настроках.

#### **Блок «Настройки подключения»**

В поле «Лицензия» вводится номер лицензии, она выдается после приобретения робота, либо для демонстрации.

API Key и Secret – это ключи из личного кабинета биржи (для возможности автоматической торговли).

Кнопка «Подключиться» предназначена для подключения и проверки лицензии, и доступа к бирже. После успешного подключения, становятся доступными все другие блоки.

При создании ключей в своем кабинете на бирже, обязательно установите, чтобы бот мог совершать сделки.

### **Блок «Управление ботом»**

Этот блок предназначен для управления торговым процессом. Кнопка «Старт» предназначена для запуска робота (также, при нажатии этой кнопки, бот сохраняет настройки). Кнопка «Стоп» - для остановки торговли.

«Отменить все ордера» - для отмены всех остановленных ордеров (используется, если Вы собираетесь отключить торгового робота на существенное время).

### **Блок «Настройка торгового бота»**

Этот блок предназначен для настройки торгового робота. Пройдемся по полям торгового робота.

Поле «*Торговая пара*» служит для выбора контракта из списка, по которому, будет торговать бот.

В поле «*Количество контрактов (для первичных сделок)*» указываем торговый объем (в лотах) для первичных ордеров (по объемам ниже есть примечания). По первой схеме – это объем ордеров buy stop (основной) и sell stop (основной).

В поле «*Количество контрактов (для дополнительных сделок)*» указываем торговый объем (в лотах) для дополнительных ордеров (сетки ордеров). По первой схеме – это объем buy stop 1 ( дополнительный), buy stop 2 ( дополнительный) … и sell stop 1 ( дополнительный), sell stop 1 ( дополнительный) … .

В поле «*Расстояние от центральной цены до ордера ,%*» устанавливаем в % расстояние между центральной ценой и первичными ордерами. По первой схеме – это расстояние между центральной ценой (средняя линия) и buy stop (основной), а также между центральной ценой и sell stop (основной).

В поле «*Расстояние между осн. и первым доп. ордером, %*» устанавливаем расстояние между основными ордерами на вход и сетками дополнительных ордеров. Т.е., фактически указываем расстояние в % от основного ордера до первого дополнительного (по первой схеме – это расстояние между buy stop (основной) и buy stop 1 (дополнительный))

В поле «*Расстояние между доп. ордерами, %*» указываем расстояние между дополнительными ордерами. По первой схеме – расстояние между buy stop 1 (дополнительный) и buy stop 2 ( дополнительный), buy stop 2 ( дополнительный) и buy stop 3 ( дополнительный), а также между sell stop 1 (дополнительный) и sell stop 2 (дополнительный), sell stop 2 (дополнительный) и sell stop 3 ( дополнительный).

В поле «*Количество дополнительных ордеров*» указываем количество дополнительных ордеров на покупку и количество дополнительных ордеров на продажу. Т.е., если мы установим значение 3, то будет установлено 3 дополнительных ордера на покупку и 3 дополнительных ордера на продажу.

В поле «*Положение стопа, относительно доп. ордеров, %*» указываем, где должен быть стоп, после срабатывания дополнительного ордера (как на второй схеме). При значении 50 (т.е. 50%) стоп будет находиться на расстоянии 50% от места установки последнего сработавшего дополнительного ордера. 50% считается от «расстояния между доп. ордерами»*.* Т.е., при значении 50%, стоп будет находиться по середине между сработавшим ордерами, при значении 30% ближе к последнему ордеру.

В поле «*Трейлинг (после срабатывания все докупок), %»* указываем размер трейлинг-стопа для сопровождения позиции, когда все дополнительные ордера уже исполнены. Это нужно для того, чтобы при росте цены прибыль росла, но при этом, убытки были ограниченными. Трейлинг работает просто – стоп передвигается на указанное количество % при росте цены.

В поле «*Коэффициэнт увеличения первоначального лота*» указываем в сколько раз увеличивать противоположный первичный ордер, если цена развернулась. Ниже на рисунке указан пример, с коэффициентом 2.

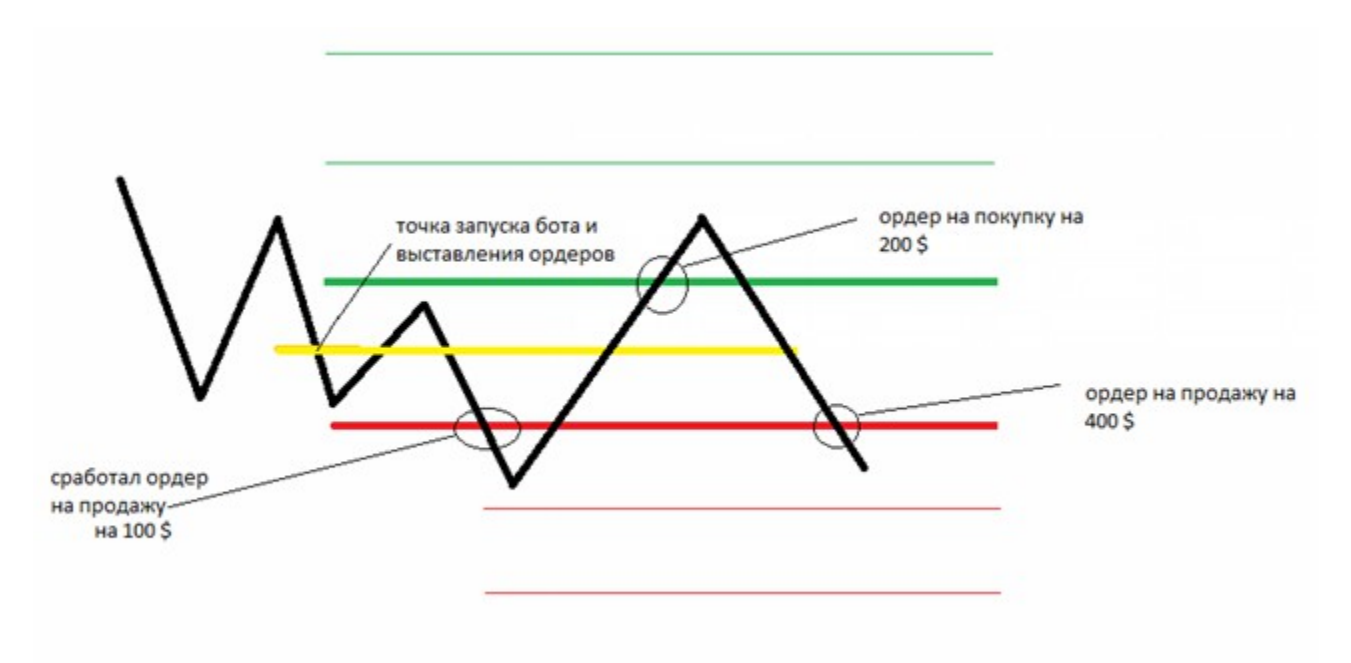

*Примечание по настройке объемов.* Посмотреть объем одного контракта можно посмотреть на бирже. Для этого зайдите на биржу в выбранный инструмент, и посмотрите как на рисунке:

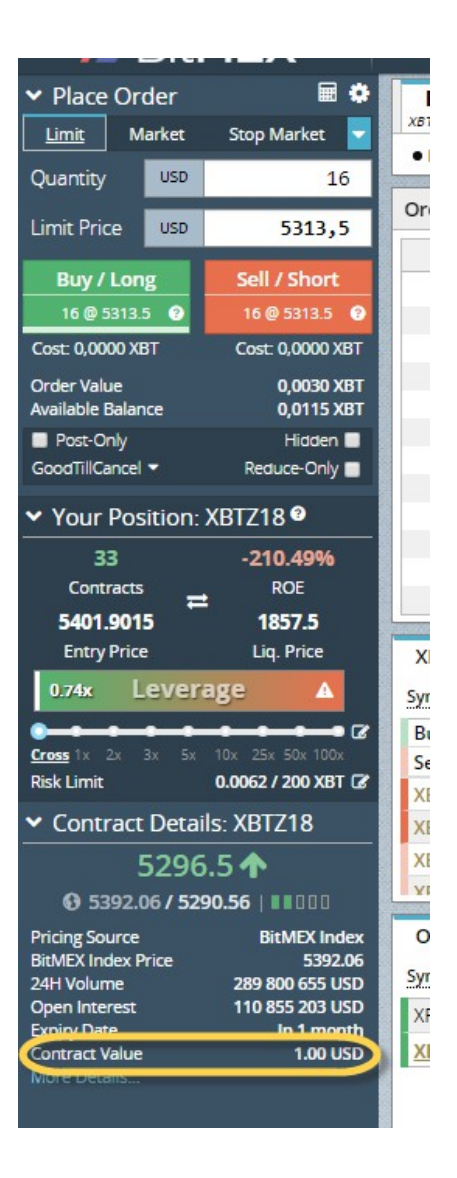

В значении «Contract Value» стоит значение одного контракта.

Важно. Биржа битмекс принимает ордера от 1 контракта, но если начинается активность маленькими ордерами, тогда биржа может заблокировать на сутки аккаунт за спам ордера. Для полноценной активности, надо торговать объемом от 0,0025 XBT.

При этом, на бирже довольно просто подбирается количество контрактов относительно объема. Ниже на скрине:

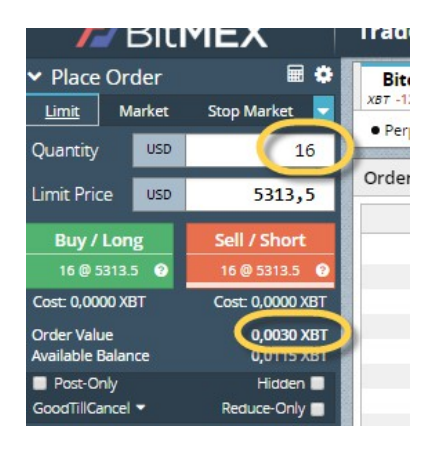

Для этого во вкладке «Place Order» вводим количество контрактов, а поле «Order Value» будет отображаться значение в XBT.

#### **Блок «Открытые ордера»**

Этот блок показывает какие ордера выставлены роботом – по каким парам, тип операции, цена и объем. Ордера показываются в процессе обхода бота торговым ботом.

#### **Блок «Открытые позиции»**

Этот блок показывает какие открытые позиции есть в процессе обхода робота всех пар с параметрами открытых позиций.

### **Блок «Логи»**

Это информационный блок, который выводит общую информацию, что делает робот в текущий момент.

#### **Блок «Статус»**

Это информационный блок, который выводит общую информацию, о состоянии биржи и подключения.

В подблоке «Котировки» выводится текущие котировки высшего уровня (ask и bid).

В подблоке «Балансы» отображается свободный и доступный баланс.

В подблоке «Пинг» показывается состояние соединения с биржей, а именно, статус соединения, и время пинга.

#### **Рекомендации по торговле**

Рекомендую торговать пары «крипта/фиат» (например, XBTUSD, ETHUSD), так как там больше движения, и эти пары более трендовые, чем пары «фиат/фиат».

Не ставьте маленькие расстояния между ордерами (как между основными, так и между дополнительными). Дело в том, что если расстояние между основными ордерами маленькие, то попадая в боковое движение, бот начнет сливать депозит. Если поставить маленькие расстояния между дополнительными, то будет слабое накопление пирамиды, так как рынок «дышит», и чтобы не срабатывали стопы, расстояние между ними должно быть ощутимым. Рекомендую ставит эти значения от 0,5-1% и больше.

Если что-то не понимаете, или в чем-то сомневаетесь, не стесняйтесь спросить!

# **FAQ**

Робот уже эксплуатируется у некоторых трейдеров, поэтому уже есть список популярных вопросов.

*А что это за стратегия? Чем она интересная?*

Торговля робота построена на пробоях для входа в тренд, и накоплению объема позиции по факту роста. Данная стратегия называется «пирамидинг», и на данный момент является самой эффективной по быстрому увеличению депозита. Пирамидинг актуален на любых рынках (главное, чтобы были тренды – чем больше, тем лучше, а на криптовалютах – самые лучшие трнеды).

## **В демонстрационном режиме робот делает эмуляцию сделок?**

Не совсем. В демонстрационном режиме робот полностью функционален, без каких-либо ограничений. Ограничено только время доступа в программу.

### **У Вас появляются обновления на робота. Сколько стоит поменять свою версию на самую свежую?**

После приобретения робота, все последующие обновления робота Вы будете получать совершенно бесплатно! Для этого Вам надо следить за обновлениями, и при появлении таковых, просто связаться со мной.

# **Если у меня будут вопросы, смогу я у Вас консультироваться?**

Да, конечно, я всегда помогаю трейдерам, которые приобрели у меня продукты.

Если Вашего вопроса нет здесь, свяжитесь со мной по [контактам](https://coinsofter.com/kontakty)

# $\approx$  coinsofter.com